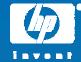

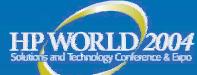

# Session 3968 Troubleshooting continuous access EVA solutions

Don Fraser Disaster Tolerant Solutions & Test Architect NSS CA EVA Systems Integration & Test Hewlett-Packard

© 2004 Hewlett-Packard Development Company, L.P. The information contained herein is subject to change without notice

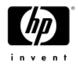

## Agenda

- Part one Is it supported?
  - Definitions & overview
  - Supported configurations
- Part two Troubleshooting
  - Understand what tools are available
  - Understand how to use those tools

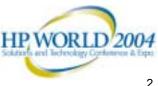

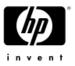

# A quick review of terms and concepts

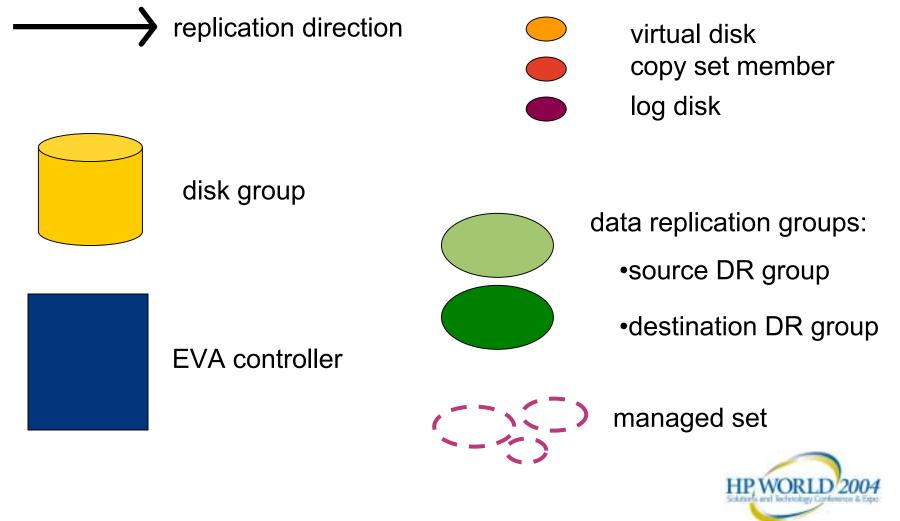

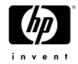

# EVA without replication

1 EVA
3 disk groups
2-5 virtual disks within disk groups

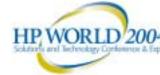

4

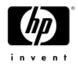

## EVA with replication

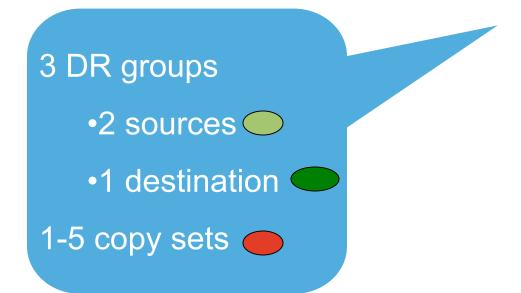

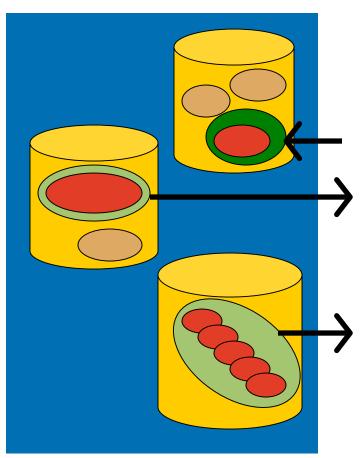

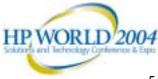

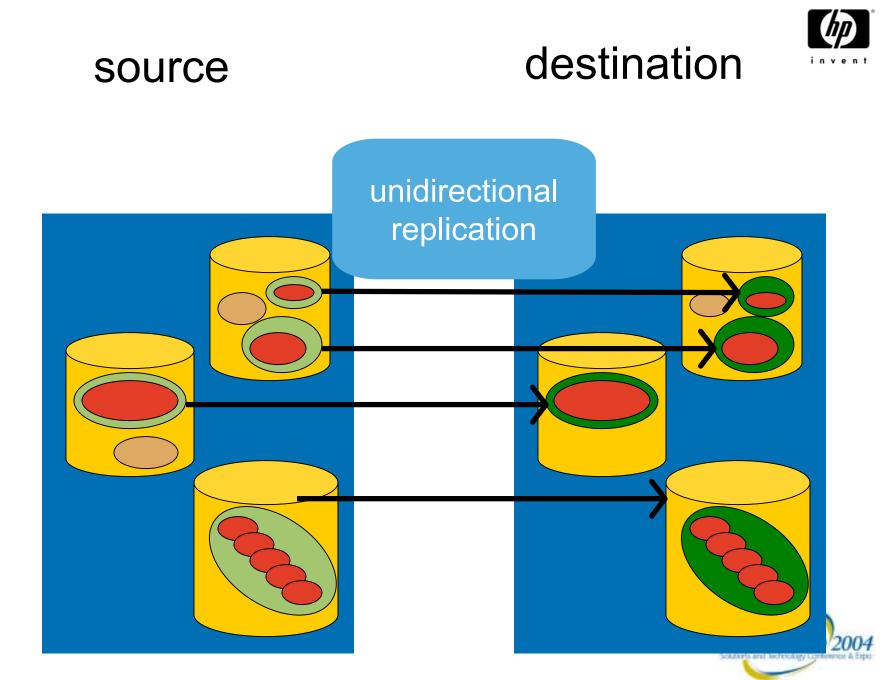

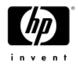

## Both are source & destination

#### bidirectional replication

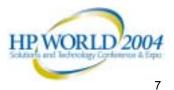

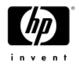

## Managed set

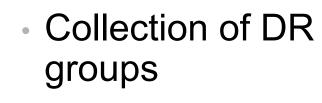

 For purpose of managing together

Example: managed set of all DR groups sourced on this EVA

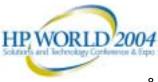

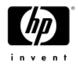

# Synchronous replication

- Application can use either synchronous or asynchronous I/O to array and is independent of replication mode
- Source controller waits for acknowledgment that replication write has reached cache of destination controller, before sending acknowledgment to host
- Safest method of replication
  - -Write order preserved
  - No completed write is at risk

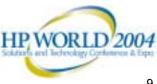

# Synchronous replication

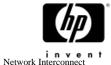

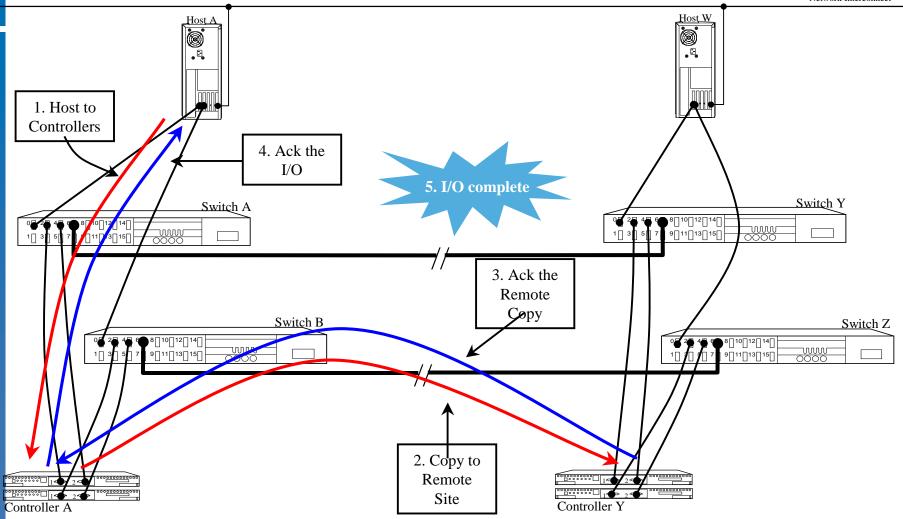

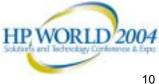

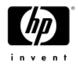

# Asynchronous replication

- Application can use either synchronous or asynchronous I/O to array and is independent of replication mode
- Controller acknowledges the host write as complete, as soon as the write is in local cache
- Not the safest method of replication
  - Must be willing to lose data because I/O in flight may be lost if link broken and not restored

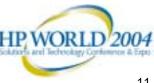

# Asynchronous replication

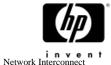

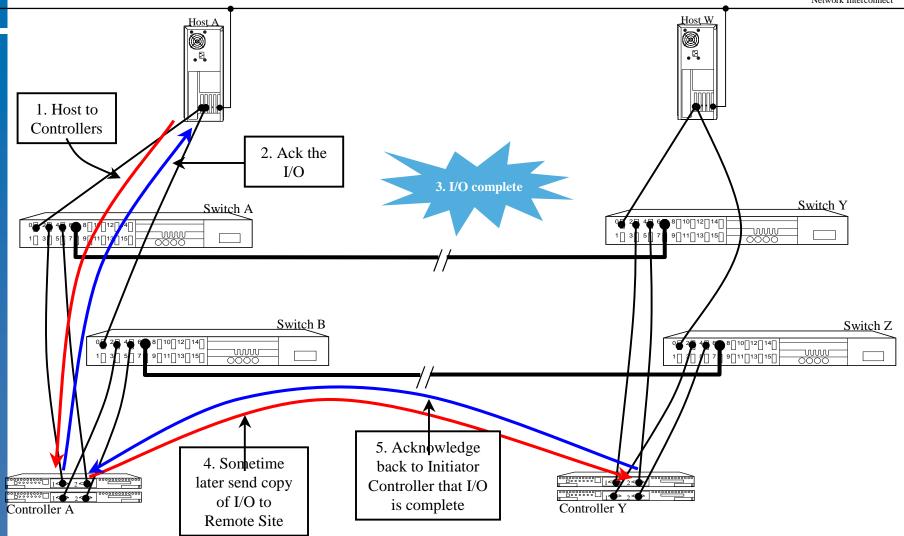

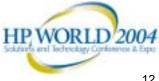

# DR group

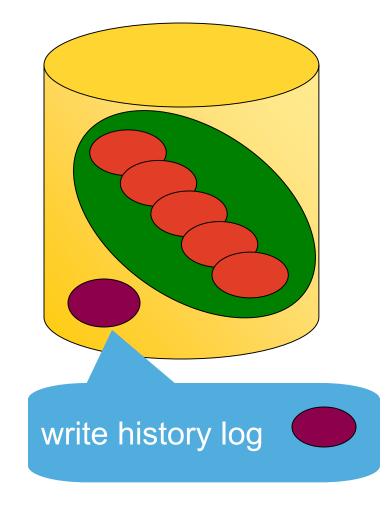

- Group of replicated copy sets
  - DR groups on EVAs are equivalent to association sets on HSGs
  - Share write history log
  - In-order application of writes is guaranteed
- When failsafe locked: if unable to write to one member, will not write to any member
- Best practice: use one copy set per DR group unless required by application

13

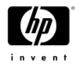

## Write history log

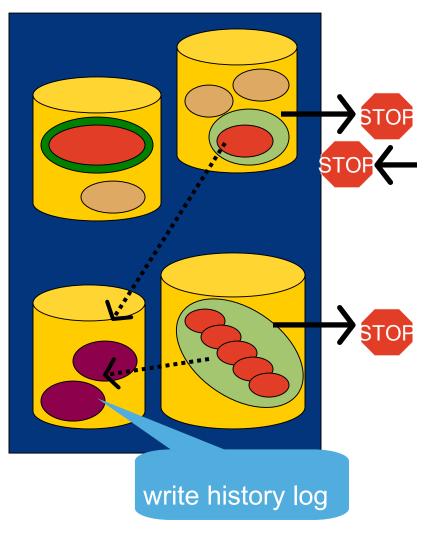

- Used when all links are down
- Used when DR group is suspended
- Used when destination EVA pair is down
- Best practice: place write history log in dedicated disk group

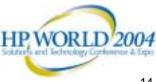

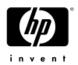

# Write history log

- Automatically created at creation of DR group, log is placed into Disk Group with most free space - Starts with 136 MBytes of Vraid 1 space
- Expands as needed, to lesser of
  - 2 times capacity of DR group
  - No free space in disk group
  - -2 TB
- Maintains write order across all members of DR group
- If log becomes full, members of DR group are marked for full copy

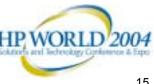

# Write history logging

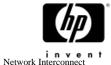

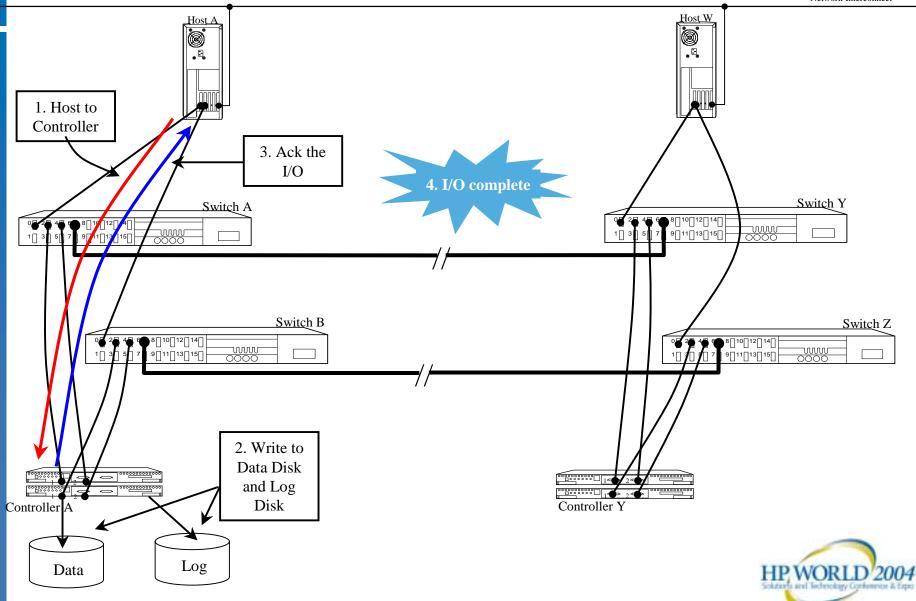

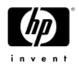

# Write history log merge

- Replays contents of write history log in write order to remote site
- Its write for write, not changed blocks, or tracks
- Note: this is not the same write history log used in OpenVMS Host Based Volume Shadowing

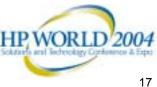

# Write history log merge

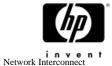

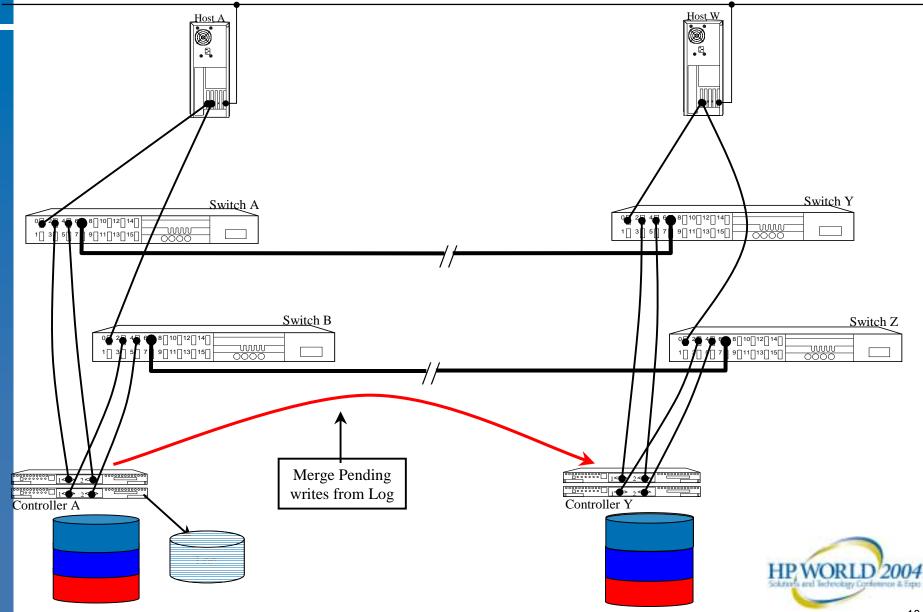

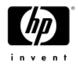

## Agenda – part one

- A quick review
- Definitions & overview
- Review of supported configurations

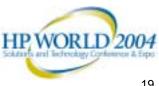

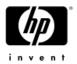

# Supported solutions

#### Today, each EVA 3000/5000 array pair is limited to:

- Maximum of 128 copy sets per array pair
- Maximum of 128 DR group per array
- Maximum of 8 copy sets per DR group
- Minimum of 1 disk group per storage system
  - maximum of 16 or
  - number of drives divided by 8, which ever is lower
- Maximum of 512 Vdisks per array
  - 1-GB to 2-TB copy set size
- 16 storage systems per pair of SAN Mgt Appliances
- Maximum one way link latency of 100 mSec
  - Or cable length of 20,000 km or 12,500 miles

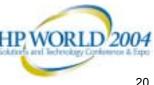

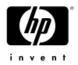

# Supported solutions (cont)

## Today, each array pair is limited to (continued):

- Up to two replication relationships per array pair
  - Array to array fan-out or fan-in
  - Different DR groups, LUNs
- Members of a DR group can be from multiple disk groups
- Source and destination disk groups need not have the same geometry (numbers of disks) and should be the same size
- Maximum of 8 snapshots or snapclones per DR group at the source or destination site and up to 7 per source vdisk

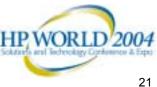

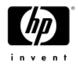

## Multiple relationship fan-out

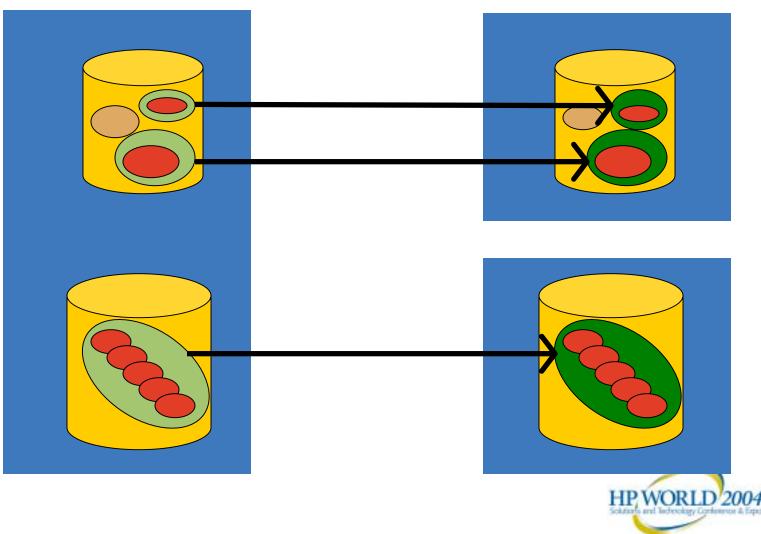

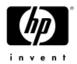

## Multiple relationship fan-in

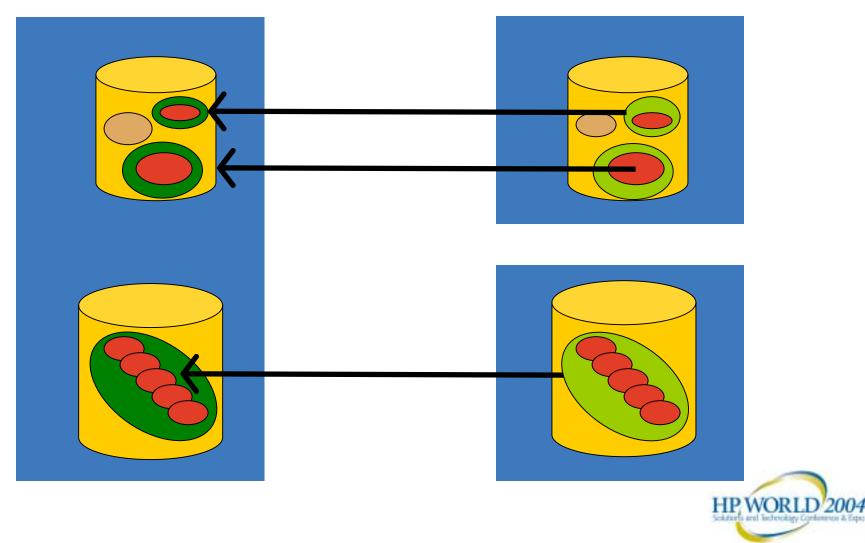

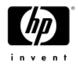

## Multiple relationship cascade

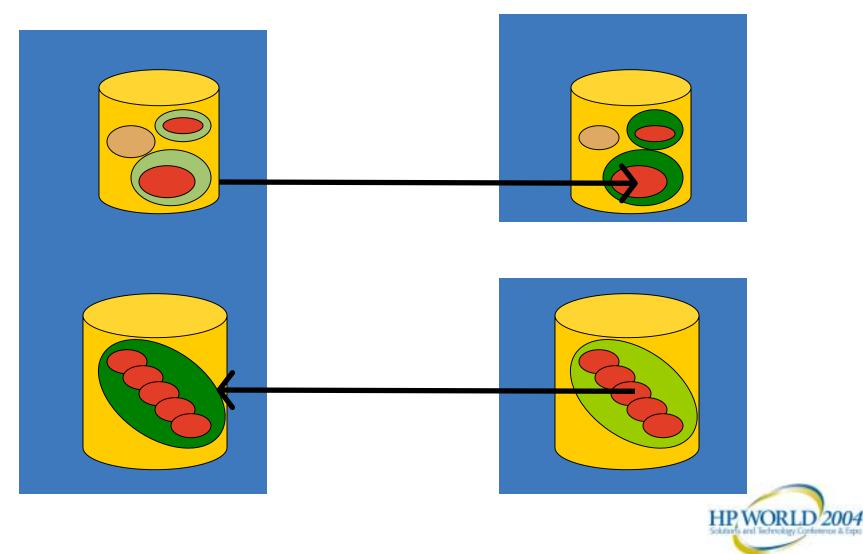

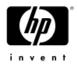

# Supported solutions (cont)

Today's Supported Operating Systems:

- HP HP-UX 11.0, 11i, 11i v2
- HP OpenVMS 7.2-2, 7.3-1, 7.3-2
- HP Tru64 5.1a. 5.1b
- IBM AIX 4.3.3, 5.1, 5.2
- Microsoft Windows: NT; 2000; 2003 (32 & 64 bit)
- Novell Netware 5.1, 6.0, 6.5
- Red Hat AS 2.1 (32 & 64 bit)
- SUN Solaris 2.6, 7, 8, 9
- SuSE SLES 7, 8 (32 bit & 64 bit)
- United Linux V1.0 (32 bit)

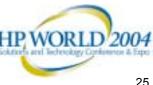

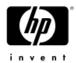

# Supported solutions descriptions

- **Basic solution** •
  - Direct fiber
  - Using WDM
  - Using FCIP
  - Stretched cluster
- Optional solutions
  - Single HBA
  - Single switch
  - Single fabric

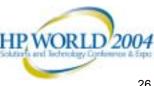

# **Basic Continuous Access Over Fiber configuration**

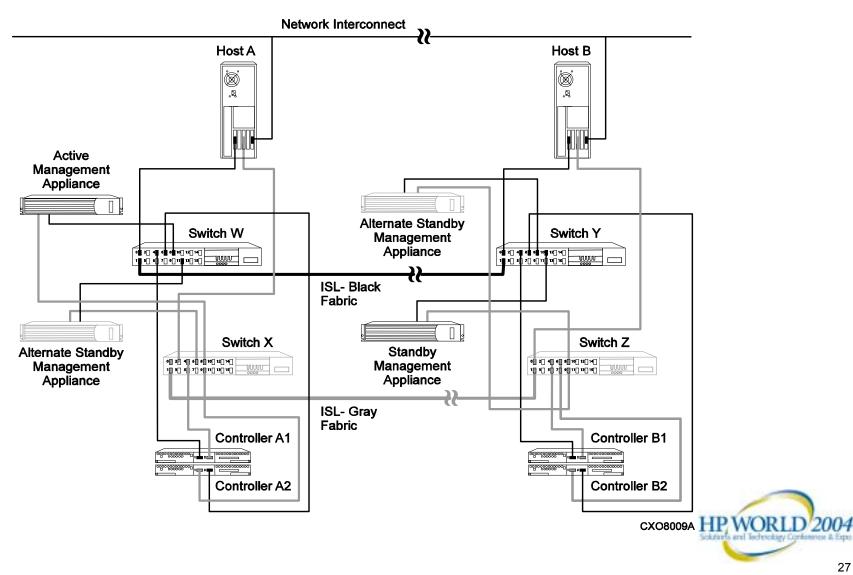

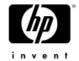

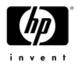

## Supported cabling

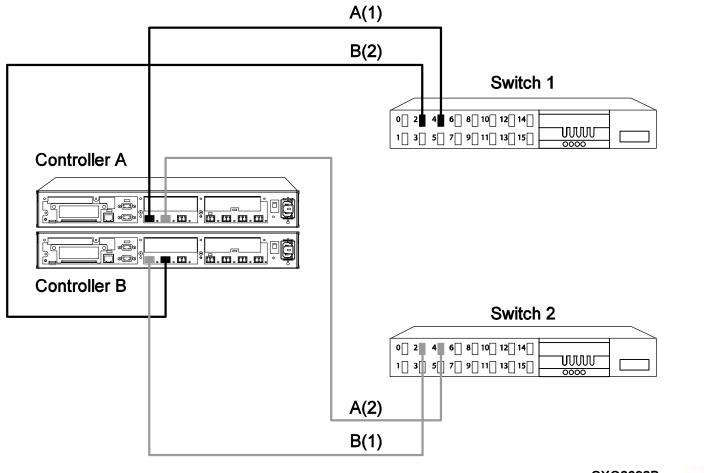

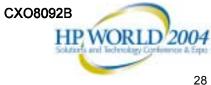

# Example 1 of cabling that is not supported

THIS CABLING NOT SUPPORTED

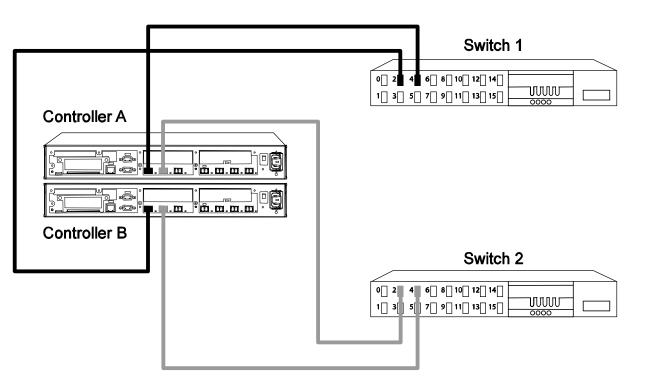

CXO8094A

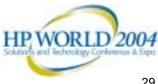

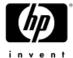

# Example 2 of cabling that is not supported

THIS CABLING NOT SUPPORTED

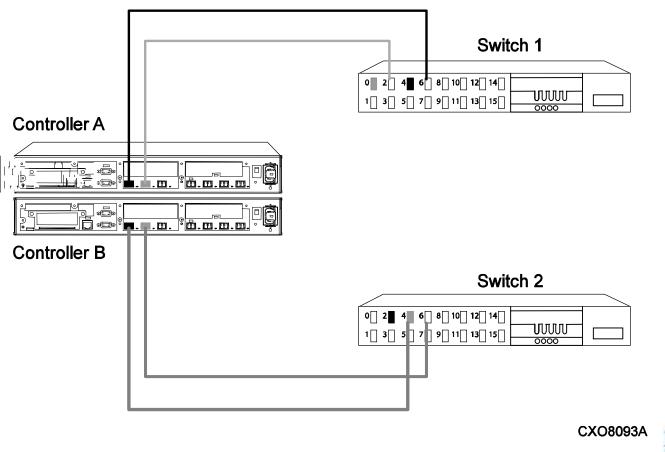

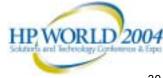

invent

# Continuous Access EVA over WDM configuration

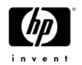

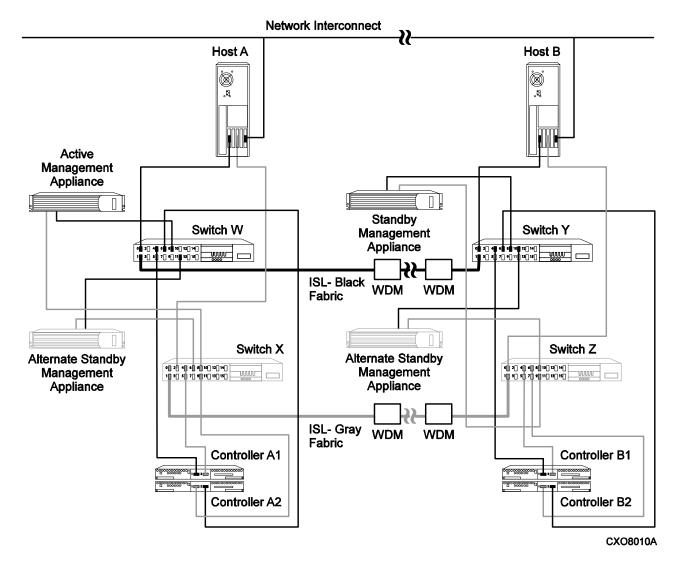

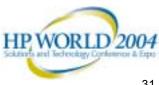

# Continuous Access EVA over WDM configuration (cont)

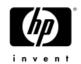

- All WDM extensions regardless of vendor, or type of technology are supported.
- Quick check after installing any WDM is to insure that switches build a fabric

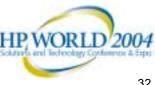

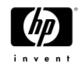

## Continuous Access EVA Over IP or SONET configuration

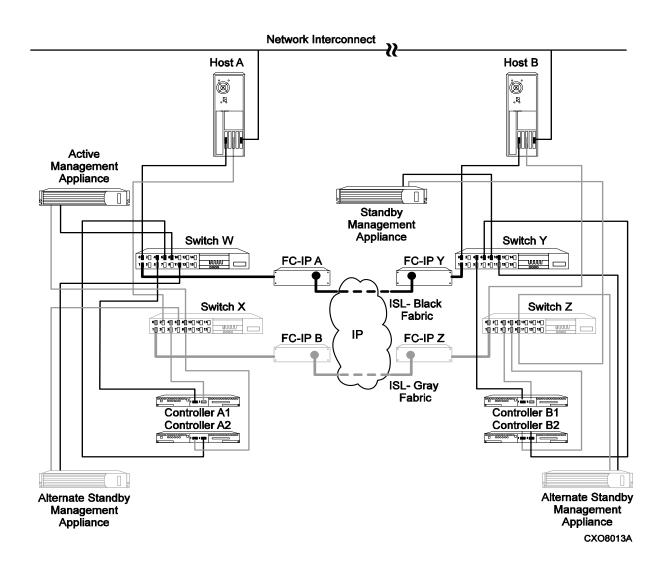

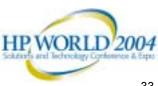

## Continuous Access EVA Over IP or SONET configuration (cont)

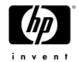

- Supported Switch and Gateways:
- HP
  - B-Series & SR2122-2 FC to 1 GbE
- Cisco
  - C-series & PA-FC-1G 1 GbE Fibre Channel Port Adapter for IP routers
  - C-series & MDS IP8 1 GbE IP adapter for FC MDS switch
- CNT

- B-Series or M-series & 1000, 1001, 1101 FC to GbE IP

- SAN Valley
  - B-series and SL 700 single channel FC to GbE IP
  - B-series and SL1000 dual channel FC to GbE IP
  - B-series and SV2000 dual channel FC to GbE IP
- Akara
  - B-series & Optical Utility Services Platform (OUSP) 2000 family
  - FC to SONET (OC3 to OC48)

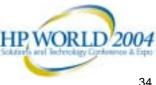

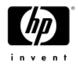

# **Optional configurations**

- Single HBA
  - Because there are two paths from any HBA to the EVA, Secure Path multi-path driver required (not required on OpenVMS and Tru64)
- Single fabric
- Single switch

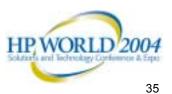

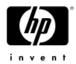

# Single-fabric configuration

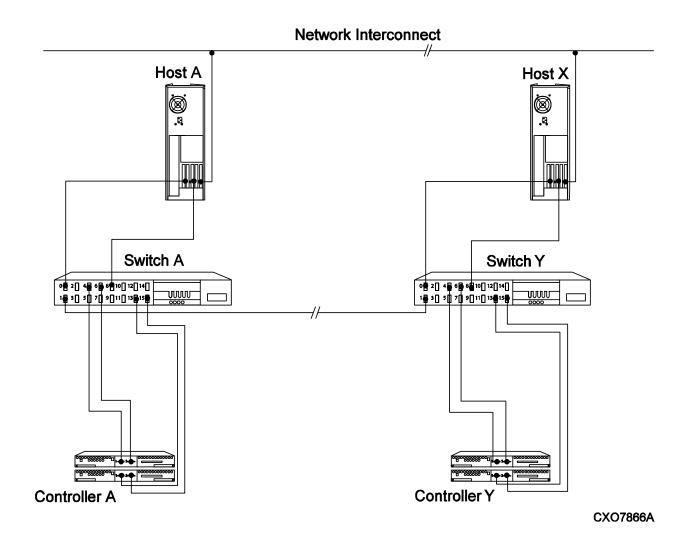

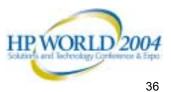

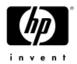

# Single-switch configuration

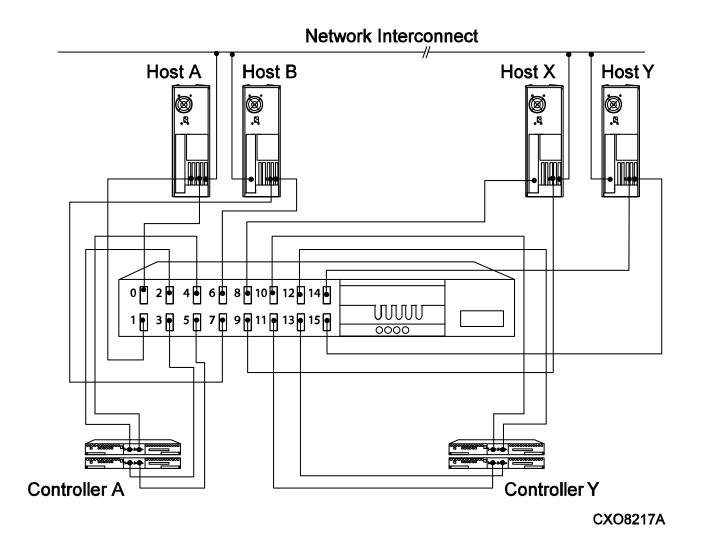

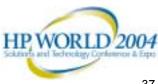

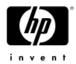

# But my solution is not supported

Either:

- To quote Picard: "Make it so"
- Or contact local account team for waiver

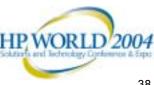

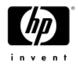

#### Agenda – part one

- A quick review
- Definitions & overview
- Review of supported configurations
- Questions???

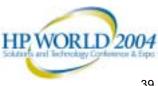

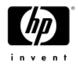

#### Agenda

- Part one Is it supported?
  - Definitions & overview
  - Supported configurations

#### Part two – Troubleshooting

- What changed? Did it work and now its not?
- Understand what tools are available
- Understand how to use those tools

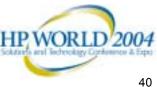

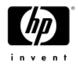

## What changed?

- Is this a new installation •
  - If so, there are additional issues to consider such as was it set up correctly
- No, it has been working and now its not
  - -Was there a change in the intersite network
    - Performance
    - Bandwidth
  - -Was there a change in the application
    - More users
    - New version

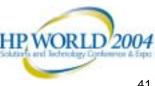

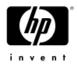

# What tools are available?

- Command View EVA
- Continuous Access User Interface
- Switch
- Fibre Channel Analyzers
- If using FCIP, then Network Analyzers
- Others?

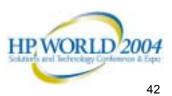

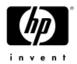

# Command View EVA or CA UI

- Is the appliance able to see both arrays?
   Yes, then press on
- No; Then need to understand why not, as it could be something other than the array.

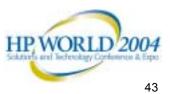

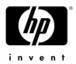

# Command View EVA or CA UI

- Look first at source array
  - Is it working?
    - All ports active (host and backend)?
  - Are DR groups replicating?
  - Presentations correct?
- Then look at destination array
  - Is it working?
    - All ports active (host and backend)?
  - Are destination copies of Vdisks and DR Groups available?

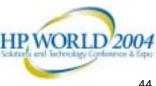

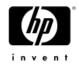

#### Switch

- Use either CLI or GUI interface
- For each switch in fabric perform a "Show Fabric", and confirm that all host ports are on correct fabrics
  - All ports 8 & D on one fabric
  - All ports 9 & C on other fabric
- In other words confirm correct wiring per CA EVA **Design Guide**

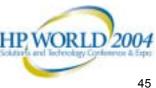

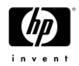

# Switch (cont)

- Now look at performance by switch port
  - Identify host to array data paths
  - Identify array to array replication data paths
  - Look for choke points and over subscription of network
- Other
  - Any missing interswitch links?
  - Confirm switch code version is current

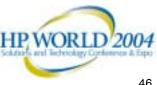

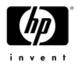

# **IP Network Analyzers**

- Look at performance across IP network
  - Is it steady or bursty?
  - How does cross network performance compare to host to array performance?
  - Should be similar profiles
- Also look at end to end latency
  - Should be steady
    - If not, ask network vendor why not
    - Could it be dropped packets leading to re-transimisions?
  - How does it match expected latency versus distance?
    - Rough guess is 5 microsecond /km \* distance (km) \* 2

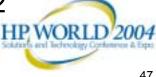

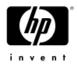

## Potential network issues

- Maximum latency 100 mSec one way
- Maximum latency jitter 10 mSec
  - Difference between minimum and maximum
- Packet loss ratio
  - -Less than 0.2% over 24 hours
  - Not to exceed 0.5% for more than 5 minutes in a two hour window
- Use PING to discover
  - -> ping -- n 3600 -- 1 2048
  - -- n is number
  - --- I (lower case L) is size

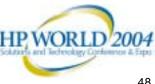

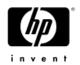

## It helps if

- Use the tools during setup to get comfortable with them, and to know what the displays should look like when everything is working correctly
  - During peaks in workload
  - During valleys in workload
- Repeat as needed to look for trends
  - Avoid running out of disk space
  - Avoid over subscription of links
- Specifics in CA EVA Operations Guide

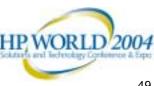

# Where to find documentation and software

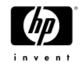

- The external StorageWorks Continuous Access (CA EVA) web page
- <u>http://h18006.www1.hp.com/products/storage/soft</u> ware/conaccesseva/index.html
  - Click on "technical documentation" to find Design Guide and Operations Guides
  - Click on "software downloads" to find Continuous Access User Interface kit
  - Click on "related info" to find the Performance Estimator spreadsheet

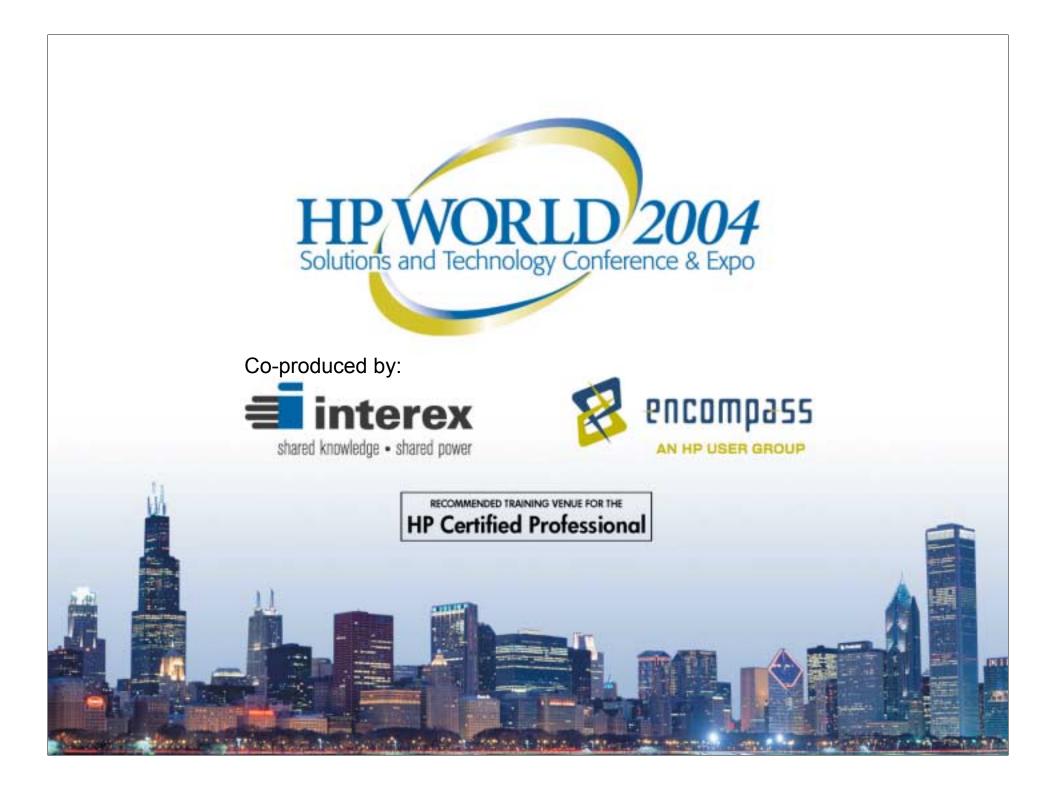